#### **Course Introduction**

# **How to Build a Website Free - Getting Started**

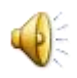

#### **Course Introduction**

- **This PDF file shows you about Weebly.com**
- **Next is Weebly Free Features.**

#### **Weebly Free Features**

- **On-line Public Web Site(s).**
- **You can create 10 sites for free.**
- **Free Domain Name Samples**
	- **mycomputerbasics.weebly.com**
- **On-Line Build Tool – I will walk you through it.**
- **Unlimited Pages.**
- **Upload Files 10mb or less.**
- **Users Permission (note – user needs a Weebly account to have user permission).**
- **Number of Site Traffic (Stats), but not details.**
- **Storage Limit 500mb for files, etc.**
- **Next explains upgrade.**

#### **Weebly Features – Starter, Pro, Business Versions**

- **There is a Tip –How to find the Upgrade Versions.**
- **It will also show you the price and the features. Sometimes the price changes. A few years ago, it was cheaper.**
- **The reason for this Tip in case you need to Upgrade.**
- **Note – the reason I have the Pro Version is for password pagesfor on-line training, but I don't do it anymore.**
- **Next explains Weebly Changes.**

## **Weebly Changes**

- **About every year, Weebly updates there service.**
- **They now have on-line Chat support.**
- **They changed Themes and page layouts. The new Themes now work with Mobile Devices.**
- **They changed 10 pages for free to unlimited pages.**
- **They recently change the Element layout and added Element(s).**
- **As I mentioned before, they used to allow 5 products for free, now you have to upgrade.**

### **Weebly Changes**

- **They used to allow to "transfer" a Domain you own for free. Now you have to upgrade Getting Started or Pro Version.**
- **You can purchase a Domain from Weebly without the .weebly.com. You get one year free.**
- **Or, you can purchase at Go Daddy and redirect, which is less cost then Weebly.**
	- **For example – www.wlov.org to www.wlov.weebly.com**

**Next is what Weebly does not have.**

### **What Weebly Does Not Have?**

- **Database, but does have membership. Membership is not free.**
- **You can't change font when you edit Text, but you can change default font. That's why to add more Text elements with different font. There are 4 Text elements.**
- **File Manager (there is a way to upload and manage files, there is a Tip in Part 2 on-line training)**
- **Add Table (you can embed a table/spreadsheet using Google Docs/Drive or Free Program – NVU, which shows you in Part 2 on-line training)**

#### **This is the End of the Introduction**